## **УДК [004.92 + 004.32.8]:378 В. П. БЕЛЯЕВ<sup>1</sup> Н. И. ФИЛЕНКО<sup>2</sup>**

**1 Белорусский государственный технологический университет г. Минск, Республика Беларусь**

> **<sup>2</sup>Омский государственный технический университет г. Омск, Россия**

## **РАЗРАБОТКА ЭЛЕКТРОННОГО МУЛЬТИМЕДИЙНОГО ИЗДАНИЯ «ИЗУЧЕНИЕ ЭЛЕКТРООБОРУДОВАНИЯ ВЫСЕКАЛЬНОГО ПОЛУАВТОМАТА»**

**В статье приведены результаты разработки электронного издания на примере лабораторной работы «Изучение электрооборудования высекального полуавтомата» для организации учебно-методической базы электронного университета БГТУ. Показано использование компьютерной графики и компьютерных технологий. Электронное издание соблюдает основные принципы мультимедиа. Разработанное издание носит учебный характер, поэтому имеет традиционное методическое построение: теоретическая часть, электронный стенд и вспомогательные разделы. Электронный стенд анимационного характера с достаточным подробным исполнением конструктивных элементов установки, технологических процессов, функционирования аппаратов и их элементов согласно алгоритму работы высекального полуавтомата. Созданное электронное издание апробировано с положительным результатом в образовательном процессе при выполнении лабораторных работ.**

**Ключевые слова: полиграфия, электронное издание, моделирование, электронные устройства, лабораторный практикум**

Введение. Практикум технической дисциплины в системе дистанционного образования учреждения высшего образования должен обладать интеллектуальным уровнем, который анализирует и адекватно реагирует на действия обучающегося при его работе с лабораторной работой. Успеха можно достичь, в частности, исполь-

зованием инновационных информационных технологий. Выполнение лабораторного практикума требует определенного динамизма в восприятии материала, что отражается на повышении качества его усвоения. В образовательном процессе одним из приемов реализации лабораторного практикума является создание в компьютерной среде электронного издания по конкретной учебной дисциплине [1]. Электронное издание аккумулирует в себе три основных принципа мультимедиа [1]:

- представление информации с помощью комбинации множества воспринимаемых человеком сред;

- наличие нескольких сюжетных линий в содержании продукта;

- художественный дизайн интерфейса и средств навигации.

В силу того что электронное издание носит учебный характер при его создании следует придерживаться дидактических принципов, например содержательности, доступности, научности, последовательности, наглядности и т. п. Известно, что моделирование явлений, процессов, устройств, их функционирования является научным подходом, связанным с построением и использованием математической модели исследуемого явления, субъекта или объекта, а также систем. Моделирование проводится с целью сокращения времени, сил и средств по предсказанию возможного будущего, повышения обоснованности и точности научных прогнозов, учета их в деятельности. Создание изданий основано на современных образовательных технологиях, например на Flash-технологии.

Основная часть. Для создания интерактивной версии учебного пособия был использован пакет Adobe Flash CS5.5, который позволил создать анимационные и статические объекты и связать их между собой с помощью языка *Action Script*. В качестве примера представляется разработанное электронное издание в виде лабораторной работы «Изучение электрооборудования высекального полуавтомата». Данное пособие предназначено для визуализации изучения электро-и гидрооборудования высекального полуавтомата, а также позволяет наглядно ознакомиться с конструкцией, принципом действия механического оборудования полуавтомата. Обучающийся при запуске *Flash*-плеером электронного издания обращается к титульной странице (рис. 1, а). Титул содержит статическую информацию издания университету (Белорусский о принадлежности государственный технологический университет), факультету (принттехнологий и медиакоммуникаций) и кафедре (полиграфического оборудования и систем обработки информации), содержит название лабораторной работы и кнопку с аббревиатурой ЭПМ (электрообо-

оборудование полиграфических машин). При наведении мышью курсора в виде руки на эту кнопку и кликании левой клавишей мыши обучающийся (пользователь) переходит в меню лабораторной работы (рис. 1, <sup>б</sup>). Здесь он может повторить теоретическую часть, ознакомится с порядком выполнения лабораторной работы и перейти к непосредственному ее выполнению, наведя мышью курсор в виде руки на кнопку «Электронный стенд» и кликнув левой клавишей мыши. Откроется окно с меню (рис. 2). Поскольку высекальный полуавтомат имеет механическое, гидро - и электрооборудование обучающемуся предоставляется возможность изучить состав каждого

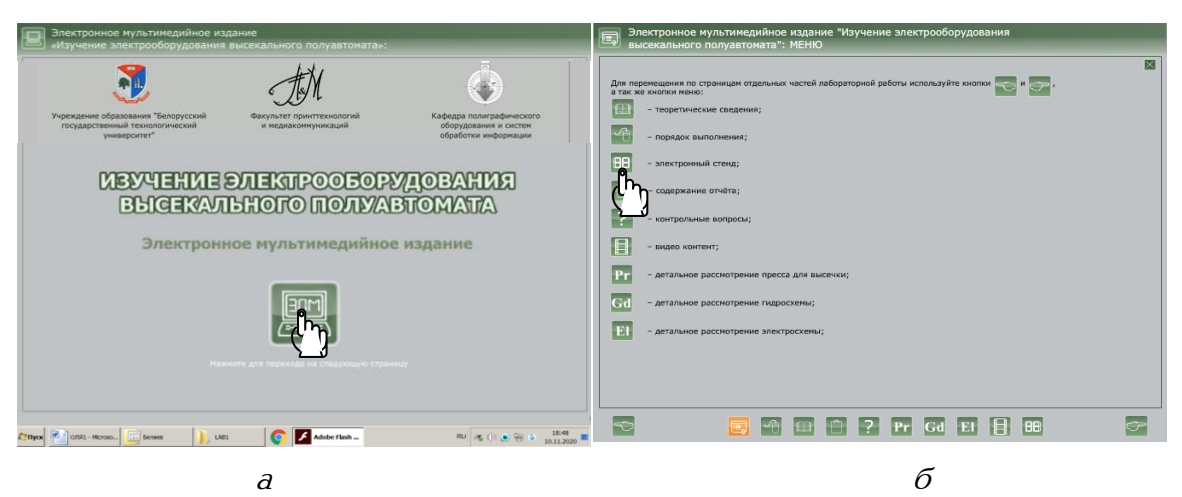

Рис. 1. Титульная страница (а) и страница меню (б) пособия

| ЭЛЕКТРОННЫЙ СТЕНД - Изучение электрооборудования высекального полуавтомата<br>MEHIC |                                                                                                  |                                                 |                                                                                                    |
|-------------------------------------------------------------------------------------|--------------------------------------------------------------------------------------------------|-------------------------------------------------|----------------------------------------------------------------------------------------------------|
| Выберите схему для теоретического изучения:                                         |                                                                                                  |                                                 |                                                                                                    |
| Схема высекального<br>полуавтомата                                                  | Схема<br>гидравлическая                                                                          |                                                 | Схема принципиальная<br>электрическая                                                                                           |
| Выберите стенд для практического изучения:                                          |                                                                                                  |                                                 |                                                                                                    |
| Стенд 1. Высечка кубрика                                                            |                                                                                                  |                                                 |                                                                                                    |
| со скосом                                                                           |                                                                                                  |                                                 | Стенд 2. Аварийные режимы                                                                                                    |
| Firest                                                                              | Выборите резаим работы сиемы.<br>Для этого установите тумблер X4<br>в попокание "Авт." и "Нап.". | <b>UN DAVID ACCADED ACCORDING DATA CALCULAR</b> | Flash<br>Подал не на расхими на<br>эпектрооборудование установки<br>ли этого клиените на семо с указанием.<br>напрявозния сети. |
|                                                                                     | ma<br>mm                                                                                         |                                                 |                                                                                                    |

Рис. 2. Меню лабораторного стенда

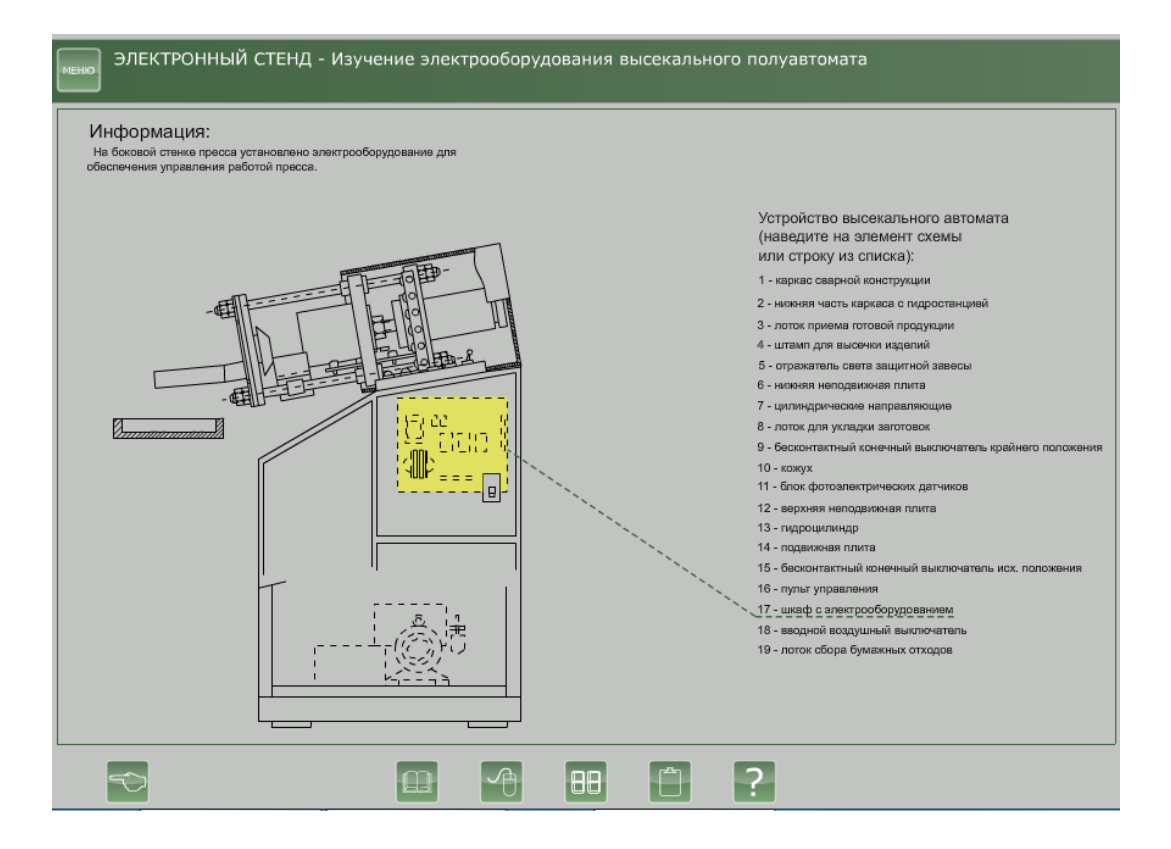

Рис. 3. Устройство высекального полуавтомата

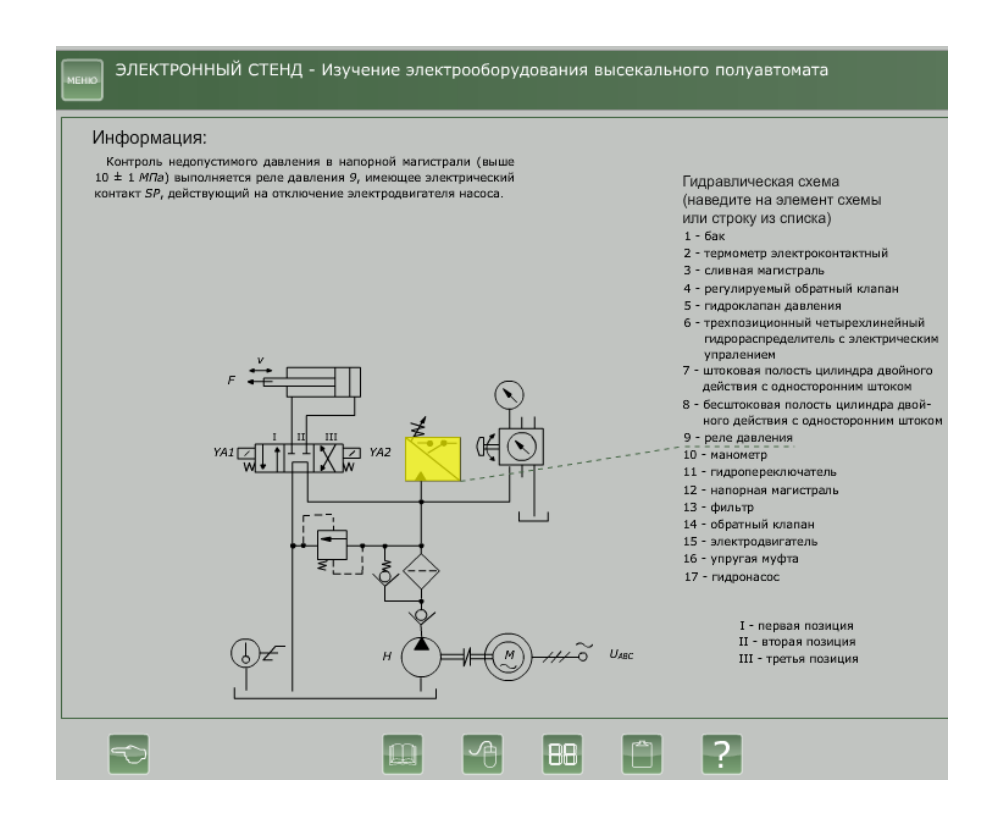

Рис. 4. Гидросхема высекального полуавтомата

из них. Например «Схема высекального полуавтомата» разъясняет механическое оборудование (рис. 3). Или «Гидросхема высекального полуавтомата» (рис. 4), а также «Электросхема высекального полуавтомата» (рис. 5). Изучение указанных разделов электронного издания выполняется манипулированием курсором мышью по соответствующим элементам и поясняющим надписям изучаемого объекта. При этом для удобства ориентирования активируется определяемый элемент, подсвечиваясь оранжевым цветом, например, (рис. 6). Наиболее продуктивна работа с окном «Электросхема высекального полуавтомата». Кроме изучения аппаратного состава схемы, предоставляется анимационное действие их в соответствии с спроектированным алгоритмом функционирования высекального полуавтомата, включая анимационное изображение работы гидросхемы и механического перемещения узлов полуавтомата. Интерактивная связь обувающегося со схемой позволяет ему выполнять необходимую коммутацию схемы и подачу команд на ее работу. При этом появляются соответствующие комментарии и цветовое оформление этапов работы полуавтомата. Обучающийся реализует автоматический режим, режим наладки и аварийные режимы работы полуавтомата и электросхемы (рис. 7). В завершении работы схемы в автоматическом режиме выдается окно с изображением электросчетчика производительности полуавтомата (рис. 8).

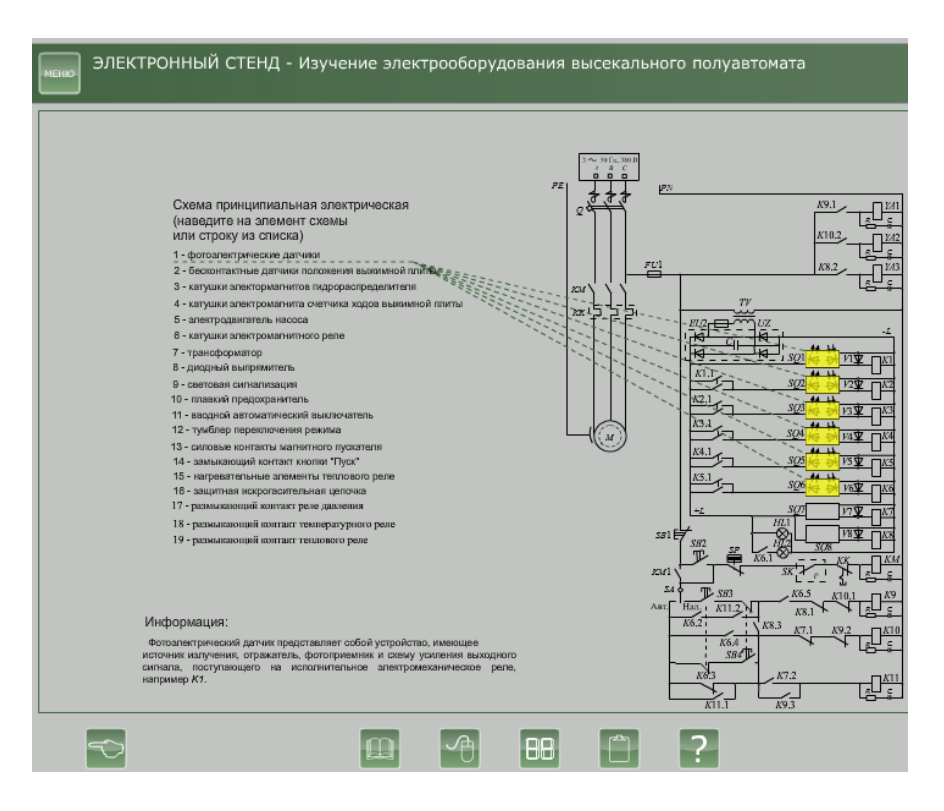

Рис. 5. Электросхема высекального полуавтомата

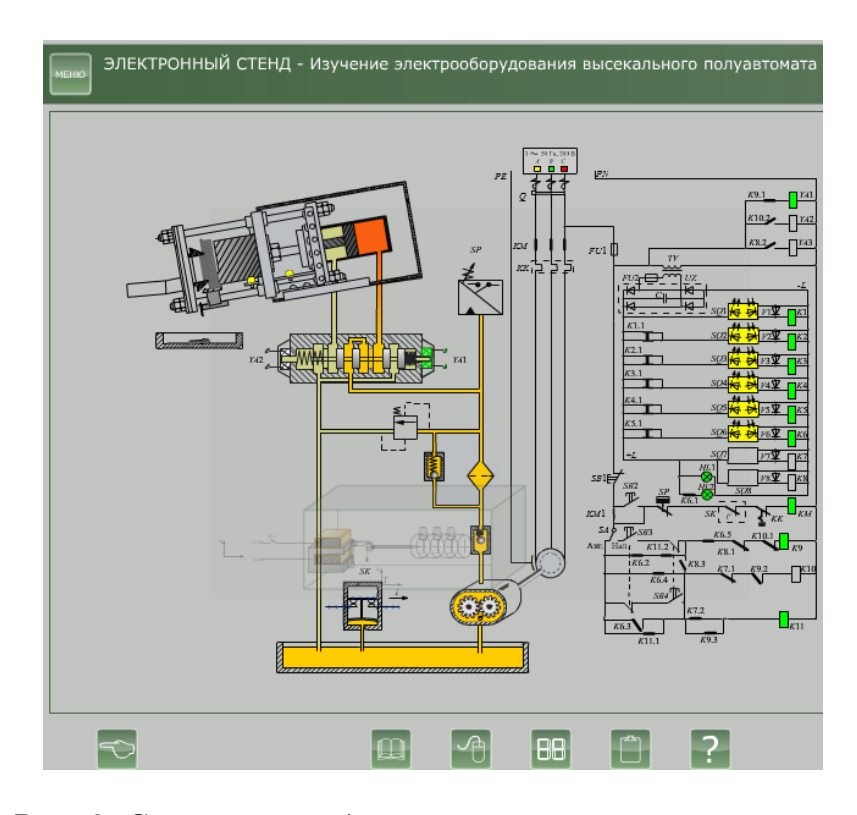

Рис. 6. Скриншот работы высекального полуавтомата в автоматическом режиме

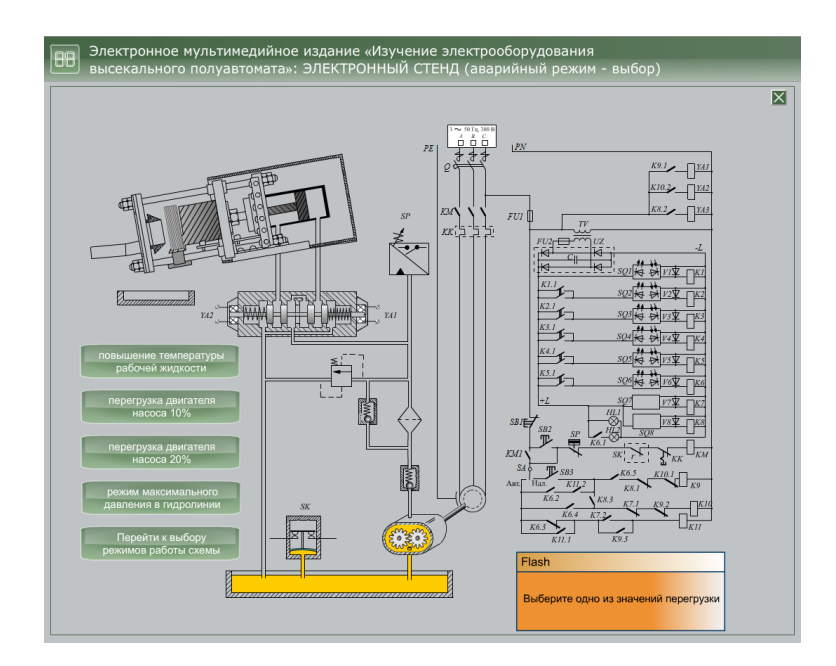

Рис. 7. Скриншот электросхемы при выборе «Аварийный режим»

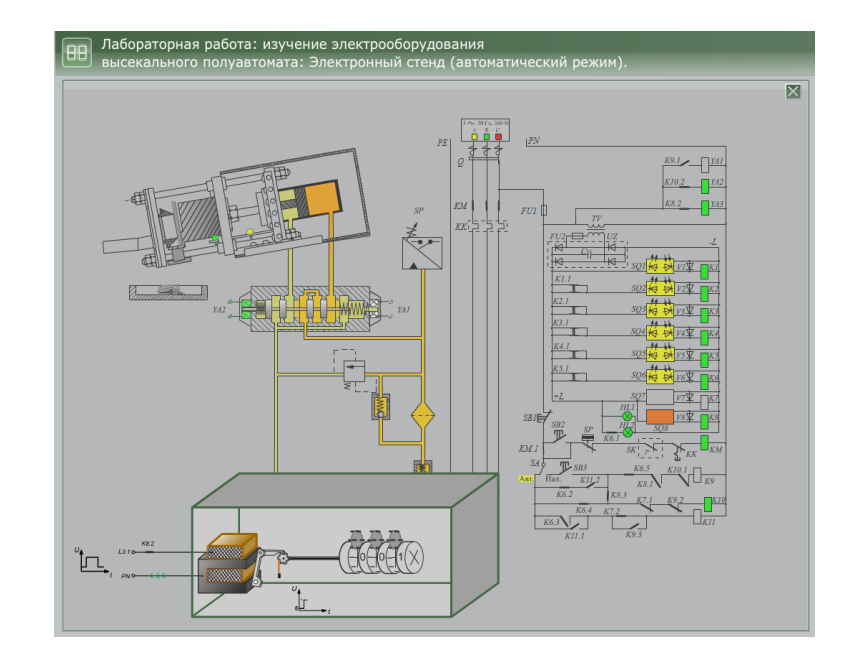

Рис. 8. Скриншот электросхемы с работой электромеханического счетчика с визуализацией подсчета выполненных операций

Вкратце о приемах проектирования электронного мультимедийного издания. При разработке учебного мультимедийного пособия использовались средства мультимедиа, которые позволили включить в текст векторную графику. Использование всех этих средств поможет обучающемуся лучше усвоить материал. Для создания интерактивной версии учебного пособия был использован пакет Adobe Flash CS5.5. С его помощью созданы анимационные и статические объекты, а также реализована их связь между собой языком ActionScript.

Заключение. Оценивая создание электронного издания на основе компьютерной графики, сформулируем некоторые выводы:

- мультимедийные программы позволяет при изложении материала дисциплины визуализировать определенные стороны технических процессов, особенно в лабораторном цикле, которые обучающийся не имеет возможности увидеть на физическом объекте (например, возникновение магнитных силовых линий, пути протекание тока и т. п.);

- комплекс обладает определенным интеллектуальным уровнем, поскольку предоставляет компьютерную среду, которая анализирует и адекватно реагирует на действия обучающегося;

- электронный мультимедийный комплекс оказывает целенаправленное влияние на подготовку обучающегося;

–визуализация изучаемого объекта закрепляет материал в памяти обучающегося;

– созданному образовательному продукту присущи модульность, интегративность, социальность, параллельность, асинхронность, что создает его пригодность для всех форм обучения, в том числе и для дистанционного обучения;

– электронное издание значительно дешевле, чем печатное, и изготовление такого издания не связано с расходом трудно возобновляемых ресурсов (леса) и загрязнением окружающей среды.

## Библиографический список

1. Вуль В. А. Электронные издания: Учебник М.: МГУП, 2013. 803 с.

2. Беляев В. П. Электрооборудование полиграфических машин. Минск : БГТУ, 2012. 207 с.

Беляев Валерий Павлович, кандидат технических наук, доцент (Беларусь), доцент кафедры «Полиграфического оборудования и систем обработки информации» Адрес для переписки:beliaev@belstu.by

Филенко Наталья Ивановна, инженер кафедры «Нефтегазовое дело, стандартизация и метрология» Омского государственного технического университета (SPIN-код 7806-6707)

Адрес для переписки: nifilenko@omgtu.tech

Статья поступила в редакцию 01.04.2023 г.